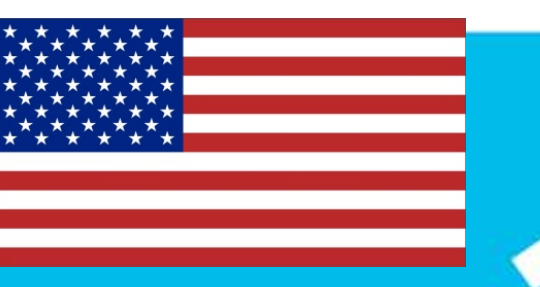

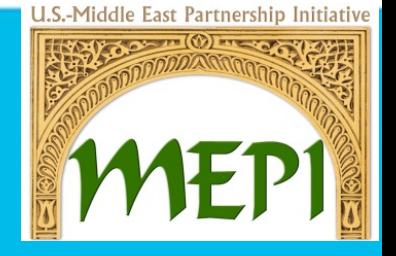

## **CSO LinkedIn Corporate Pages**

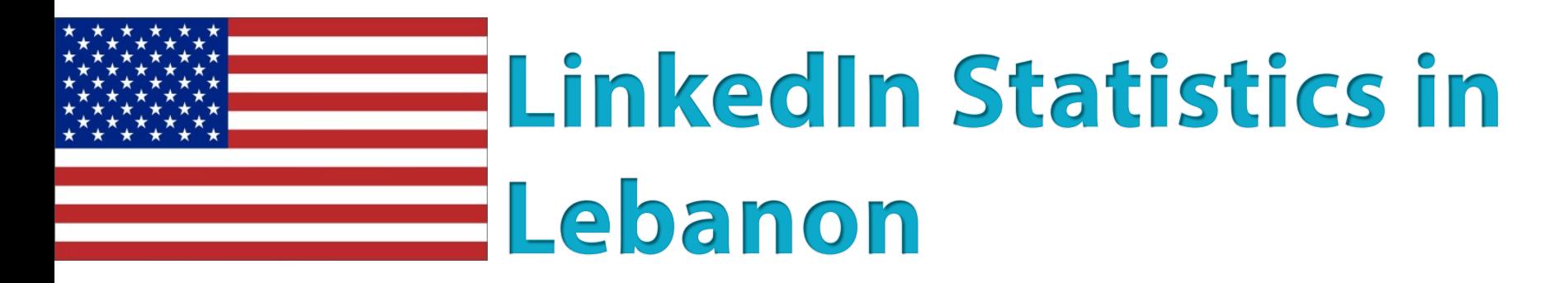

U.S.-Middle East Partnership Initiative

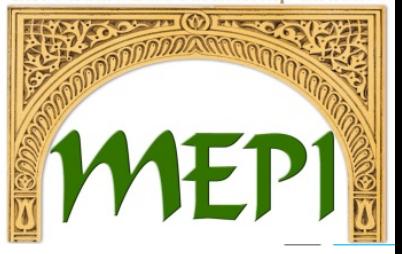

### *In Lebanon, the total number of LinkedIn users is 364,359 with a penetration of population being 8.23%.*

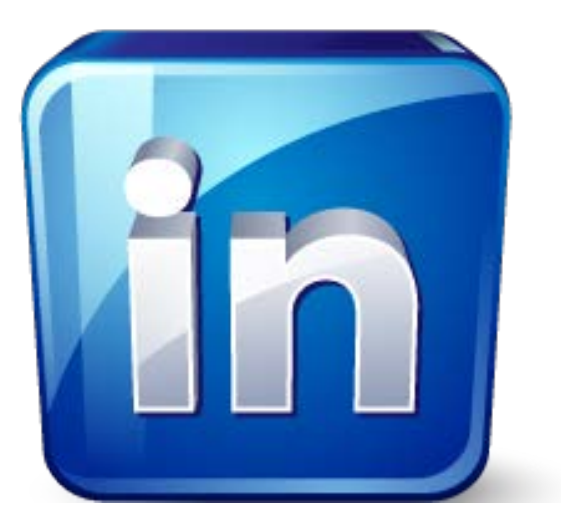

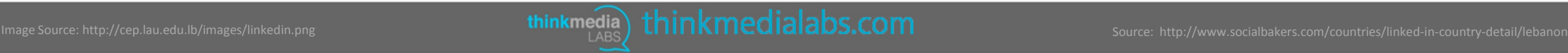

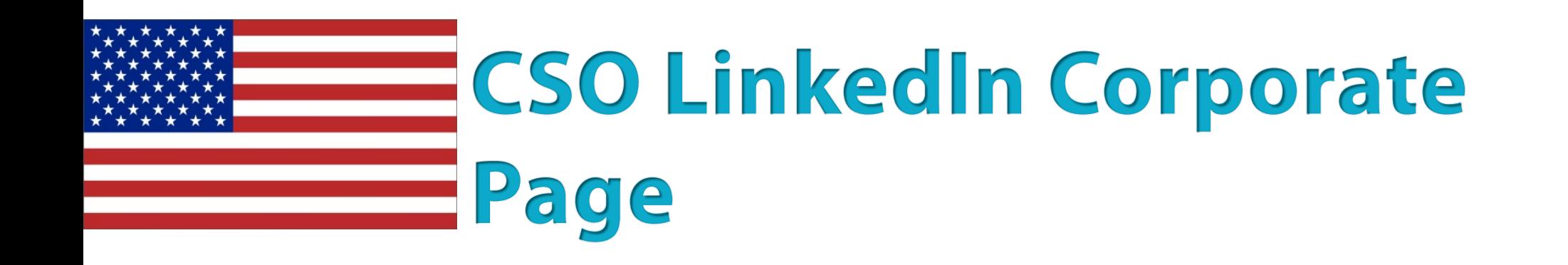

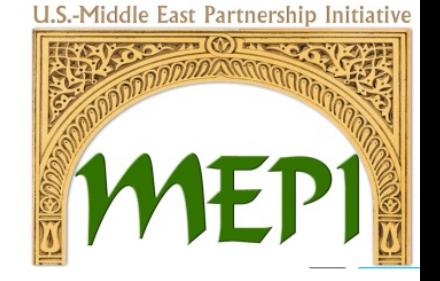

### *It's a centralized location where millions of LinkedIn members can go to stay in the loop on CSO news, products and services, business opportunities and job openings.*

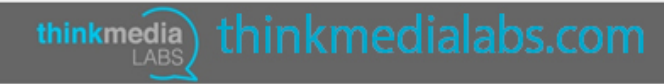

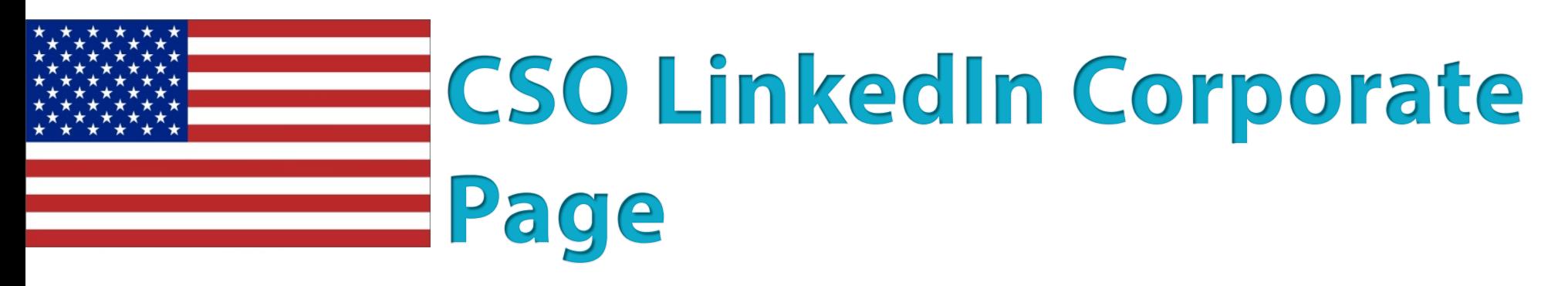

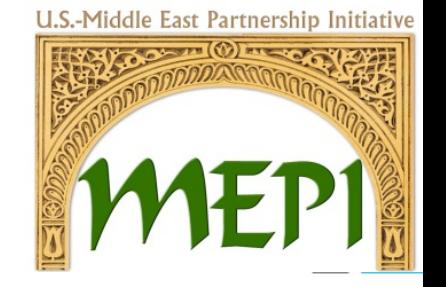

Step 1

• Fill in the CSO name and email address (The email address must be at your CSO's domain name and should NOT be a Gmail, Yahoo, or Hotmail address.)

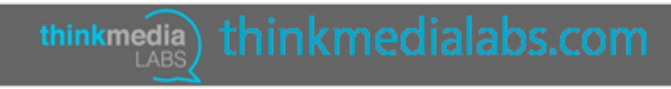

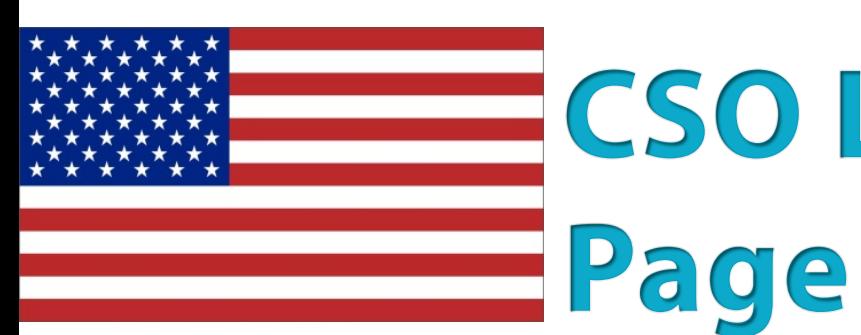

## **CSO LinkedIn Corporate**

U.S.-Middle East Partnership Initiative

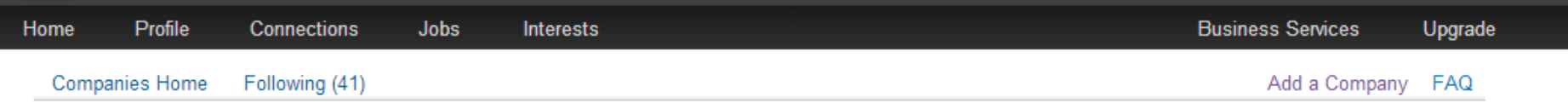

### **Add a Company**

Company Pages offer public information about each company on LinkedIn. To add a Company Page, please enter the company name and your email address at this company. Only current employees are eligible to create a Company Page.

Company name:

Your email address at company:

I verify that I am the official representative of this company and have the right to act on behalf of my company in the creation of this page.

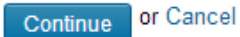

Help Center | About | Press | Blog | Careers | Advertising | Talent Solutions | Small Business | Mobile | Developers | Language | Upgrade Your Account LinkedIn Corporation @ 2014 | User Agreement | Privacy Policy | Community Guidelines | Cookie Policy | Copyright Policy | Send Feedback

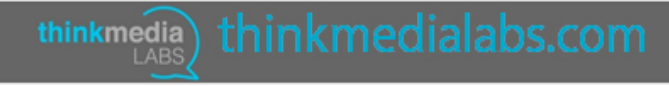

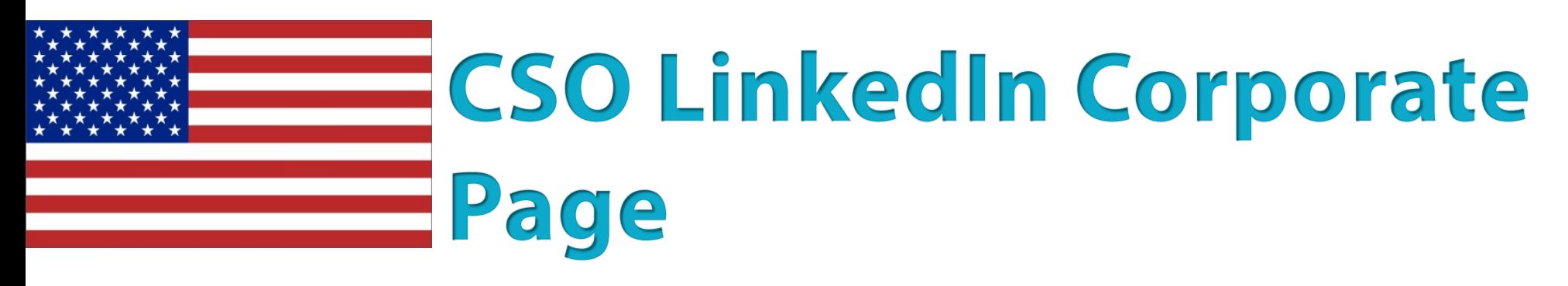

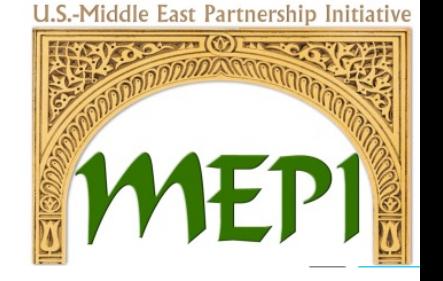

### Step 2

• LinkedIn will send you a verification email to the CSO email address you used. Open the email and click on the verification link included within it.

Step 3

Edit information about your CSO. Following settings are recommended:

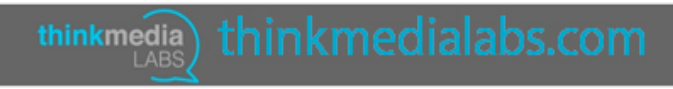

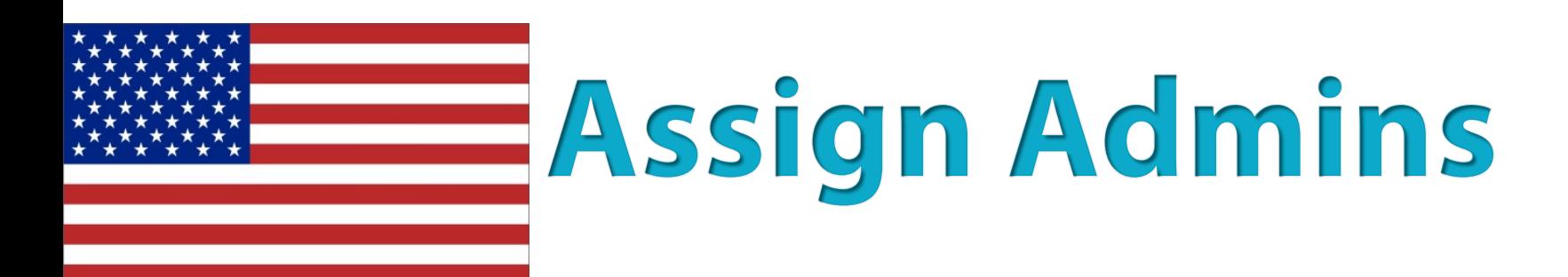

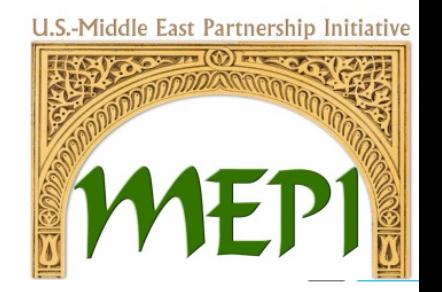

Set CSO Page Admins to Designated users only. Have at least two admins, with the founder of the CSO one of these admins.

**Company Pages Admins** 

**Designated Admins** 

You must be connected to a member to include them as an admin.

Start typing a name

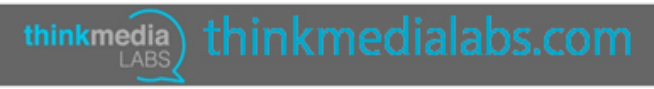

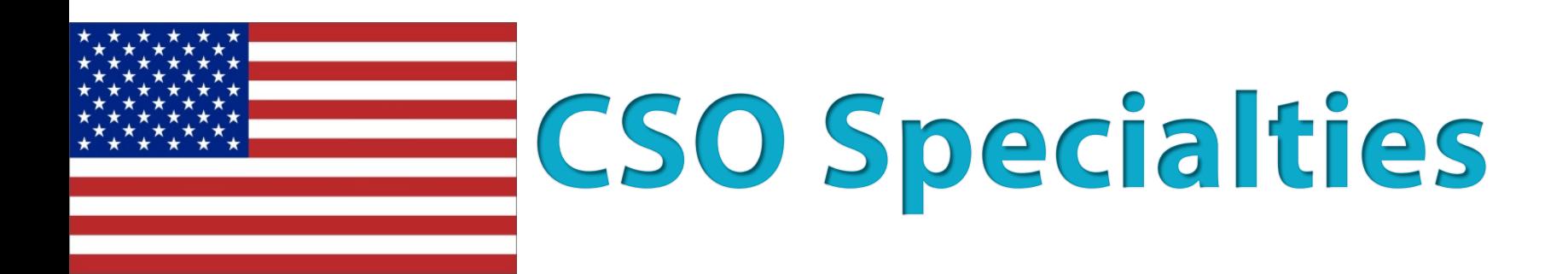

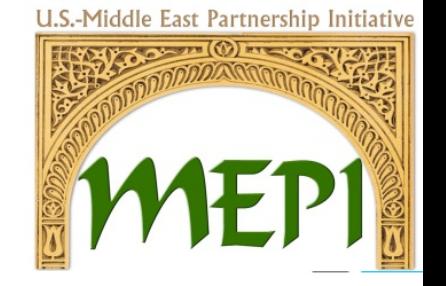

List your CSO specialties. This is a great place to use keywords that are important to your entity that you know users will search for.

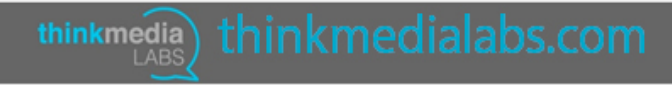

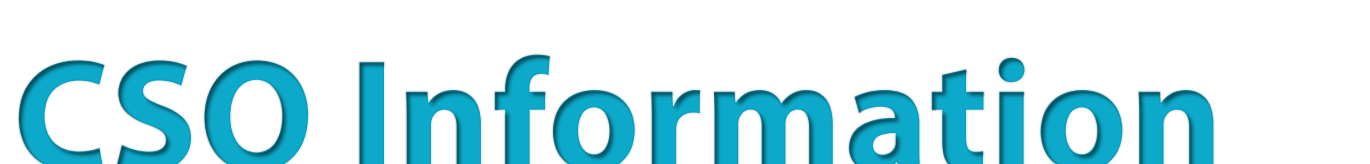

In the right column, fill out CSO Type, CSO Size, CSO Website URL, Main CSO Industry, CSO Operating Status, Year Founded, and CSO Locations.

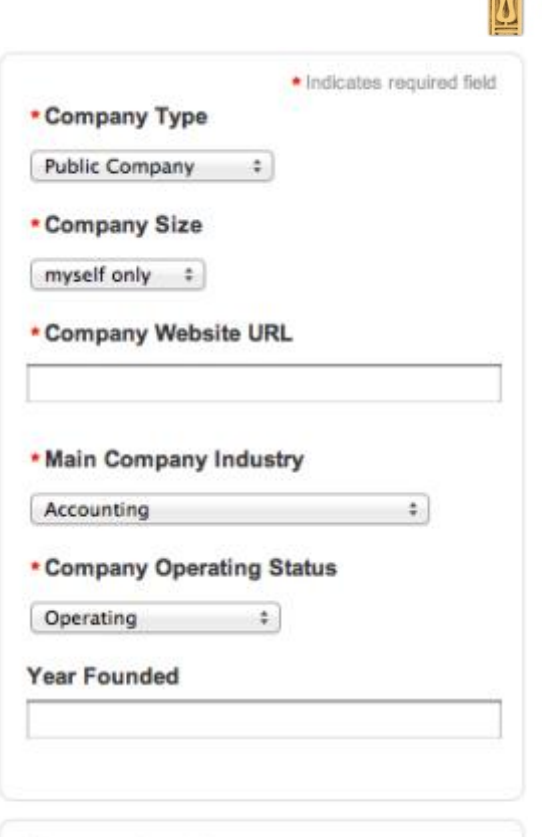

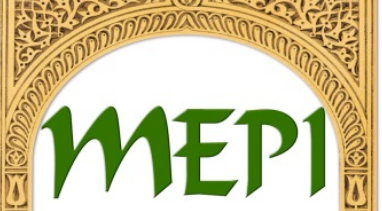

U.S.-Middle East Partnership Initiative

**Company Locations** (Add up to 5 different locations)

Add another location

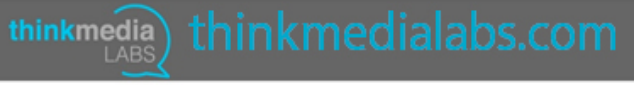

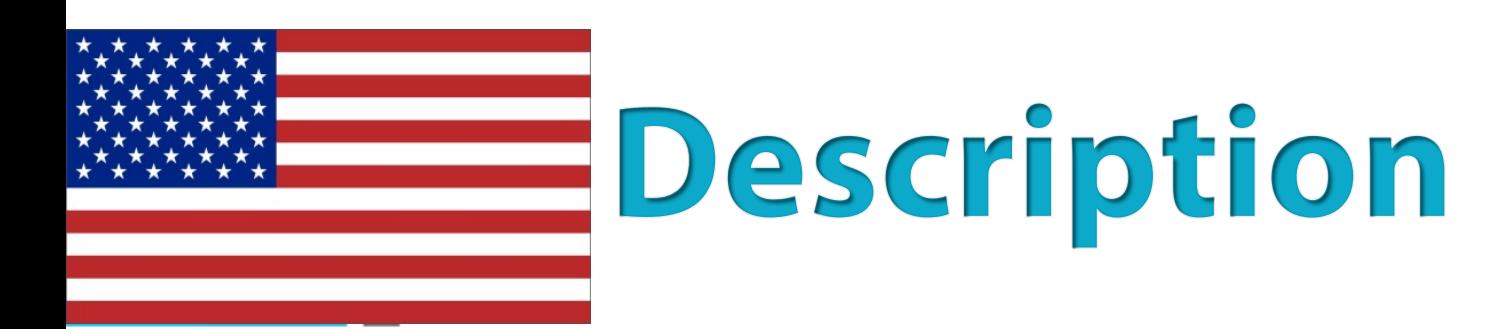

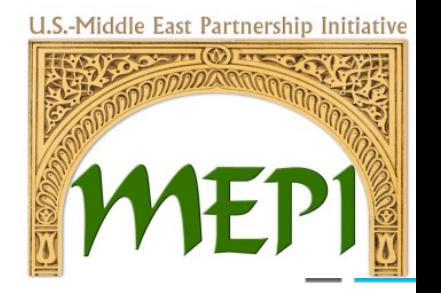

• Write a CSO description that is keyword-rich. The character limit for a LinkedIn CSO description is 1,500 characters.

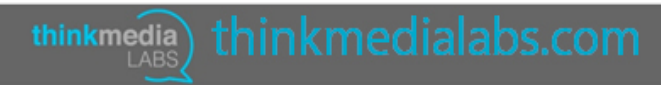

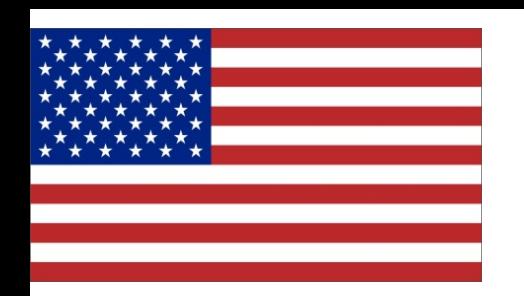

U.S.-Middle East Partnership Initiative

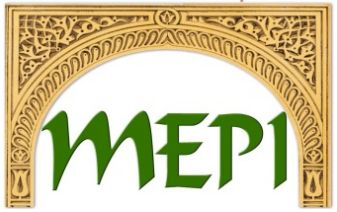

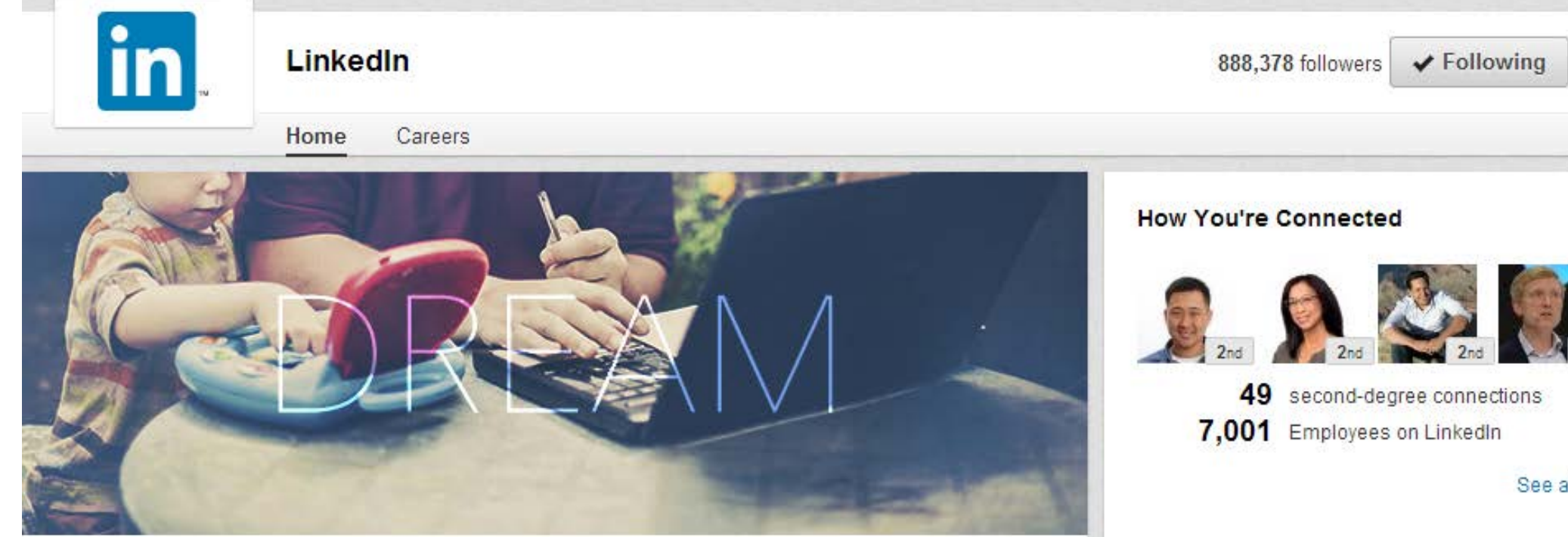

Founded in 2003, LinkedIn connects the world's professionals to make them more productive and successful. With more than 300 million members worldwide, including executives from every Fortune 500 company, LinkedIn is the world's largest professional network on the Internet. The company has a diversified business model with revenue coming from Talent Solutions, Marketing Solutions and Premium Subscriptions products. Headquartered in Silicon Valley, LinkedIn has offices across the globe. www.linkedin.com see less

### **Specialties**

Online Professional Network, Jobs, People Search, Company Search, Address Book, Advertising, Professional Identity, Group Collaboration

#### **Careers**

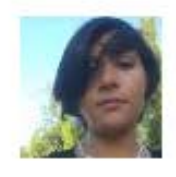

Interested in LinkedIn? Learn about our company and culture. 363 jobs posted

Learn more  $\blacktriangleright$ 

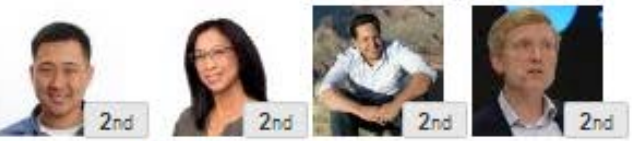

See all  $\blacktriangleright$ 

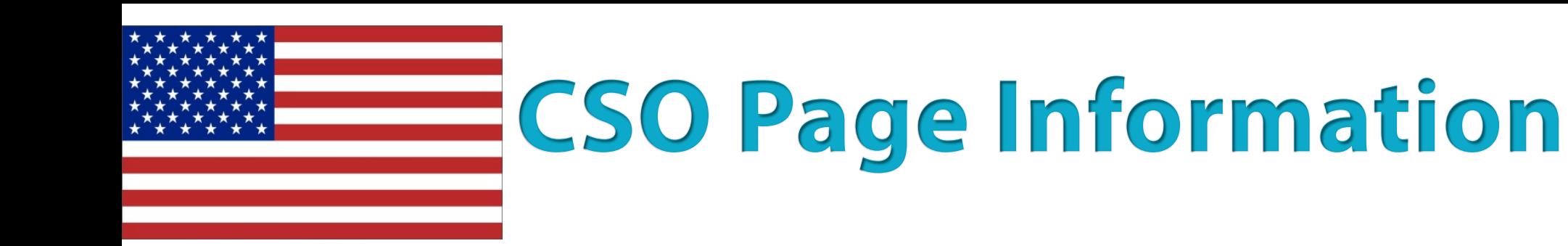

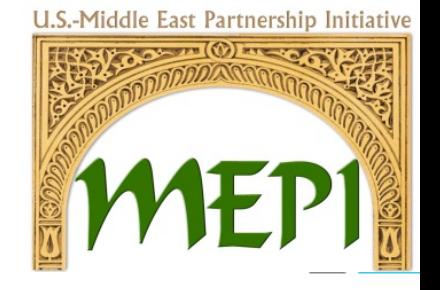

- Add a description, features, images, display banners, videos, marketing contacts, and special events for each service.
- Use audience segmentation to personalize content and make it more powerful (optional).

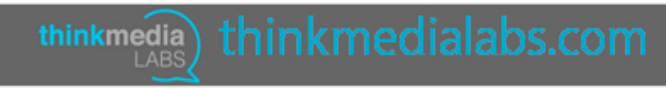

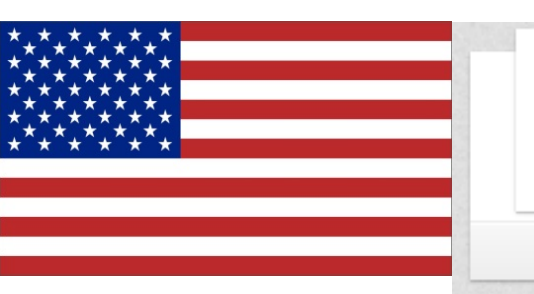

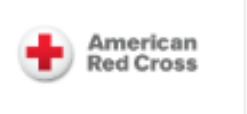

Home Careers

**American Red** 

**Cross** 

## Sleeves up.<br>Hearts open. All in.

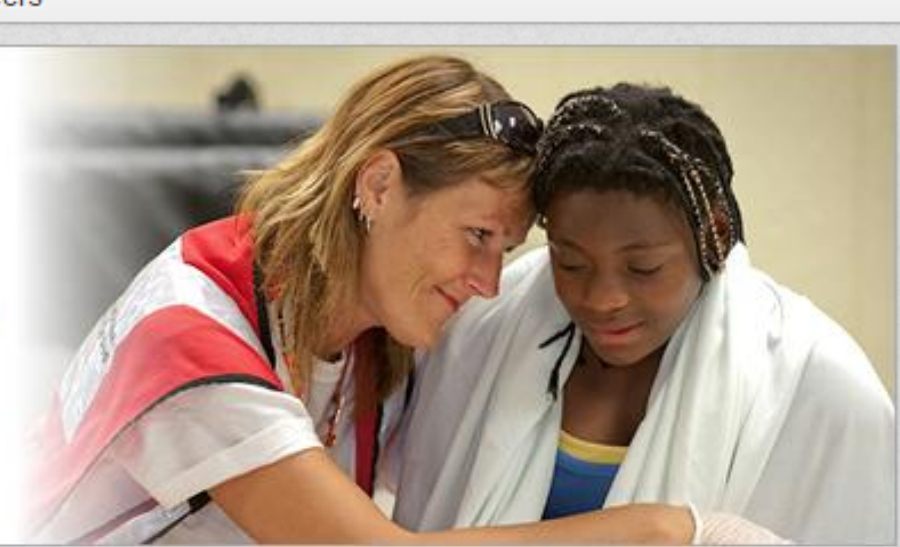

The American Red Cross is a historic organization that works every day to prevent and alleviate human suffering. In other words, we help people prevent, prepare for, and respond to emergencies. We provide domestic disaster relief, blood collection and distribution services, preparedness information, health and safety training, service to the armed forces, and international services.

Getting involved with the Red Cross leads to many possibilitie involved with the Red Cross:

Become an Employee: You can make a difference every day. find something that you enjoy at the Red Cross. Become an  $\epsilon$ together to provide relief and help save lives.

American Red Cross The American Red Cross is putting the power to save lives in the palm of your hand. http://lnkd.in/bwDiJjB

#### **RedCross BloodApp YouTube**

youtube.com • Uploaded by AmRedCross on 2014-09-08.

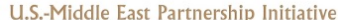

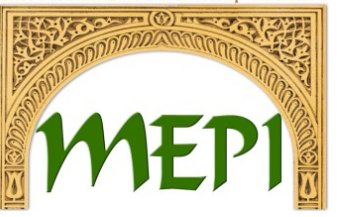

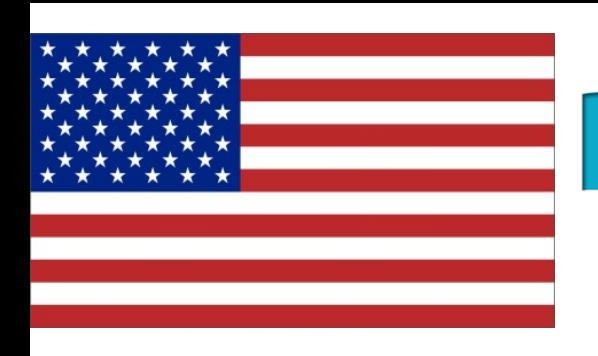

## Promote Your CSO Page

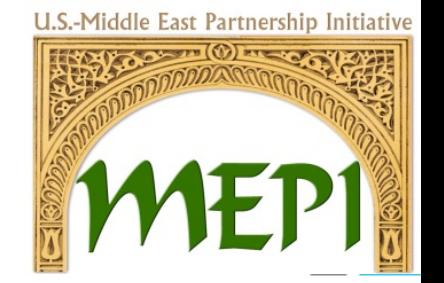

Post your CSO page as a LinkedIn update and share with your contacts, post a link on your Facebook timeline, promote it on your Website, offer incentives, or run a LinkedIn Ad campaign.

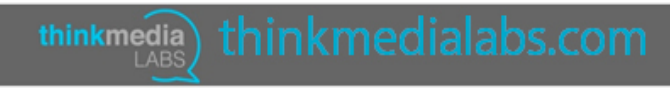

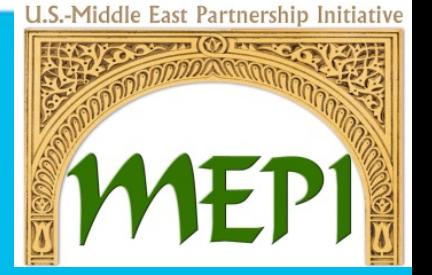

**Target The Right Audience With LinkedIn Showcase Pages**

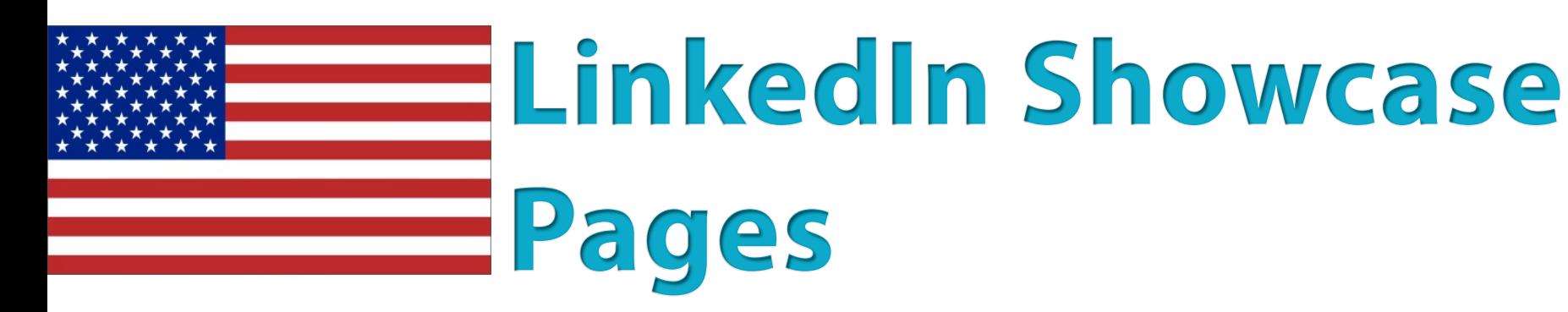

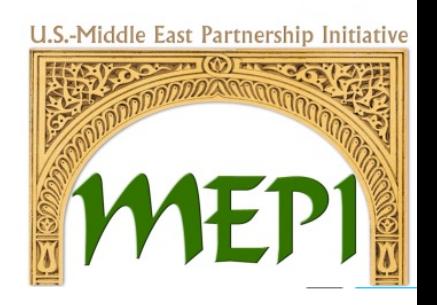

- LinkedIn allows your CSO introduce each service you have separately for each of its departments. In your case it could be about different causes you are working on (Women, Health, Environment, …) and target different audiences.
- This lets you deliver specific information to this particular group while allowing them to interact and always be interested in the updates you are providing.

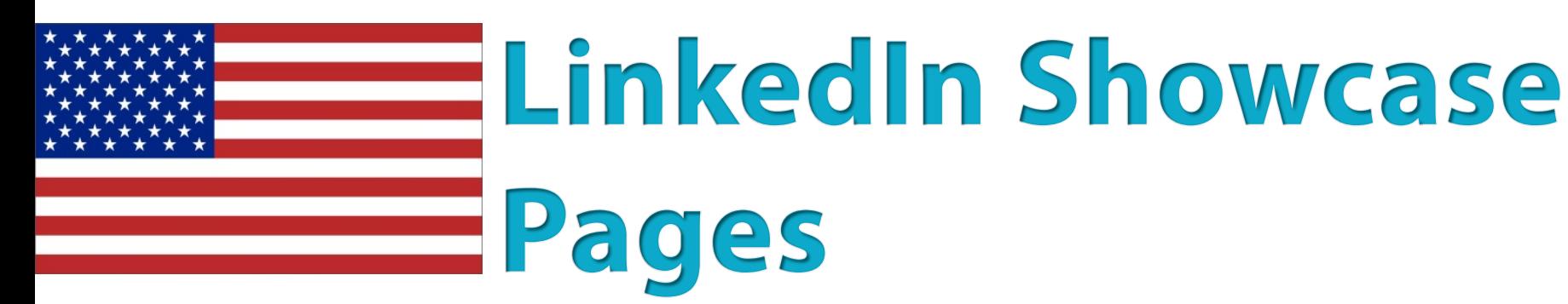

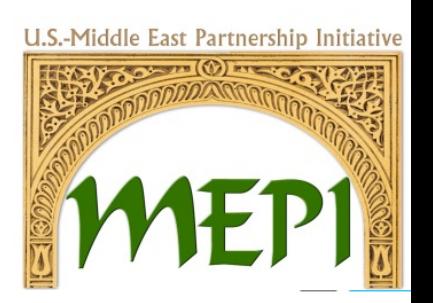

- Within the Corporate Account you are able to create up to 10 Showcase Pages.
- Let your showcases page designs differentiate from one another.
- The header images to deliver the message before proceeding to the details.

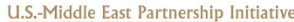

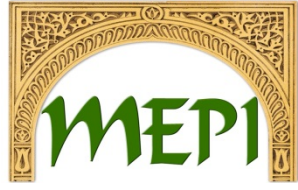

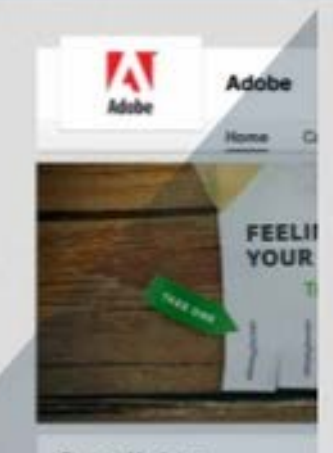

#### **Recent Updates**

Adobe "Baing able to take the skills... That's amazing. That's what I love dishe's one of the New Creatives.

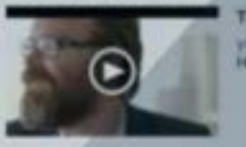

Like (162) Comment - Share

L. Bhane Brest, Sandra Markarta

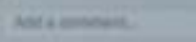

Adube You have bariner ads, websit marketing to doing? Hear trum so m halfway through our 30 Days of Metr.

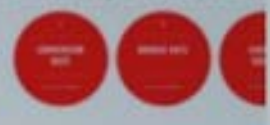

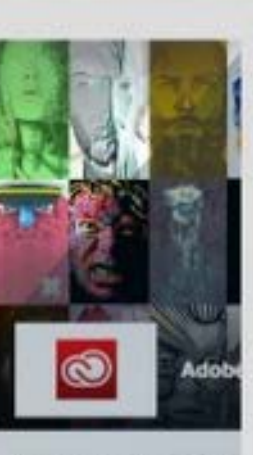

All the tools you love. Totally rail inspealer. Website http://www.adobe.com/pro...

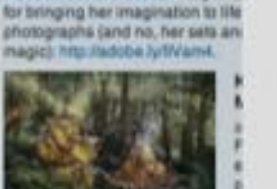

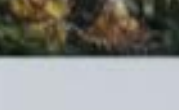

Adobe Creative Cloud Kirsly Mill:

Like (8) - Comment (2) - Sharili Franklin Gaby, Joanna Emer

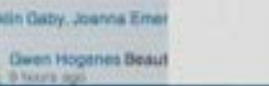

**Adobe Marketing Cloud** 2,809 followers Fallow Tools + The Adobe Marketing Cloud empowers marketers to use customer insight to Followers in your network optimize interactions-creating more personalized, relevant customer superisones while also maximizing their marketing spend. Website Industry Marketing and Advertising http://www.adobe.com/aol... V Seemone V. Adobe Marketing Cloud Take a look at these it critical steps for a native Adobe Marketing Cloud Holday optimization stress have you wishing for some marketing therapy? Advertising Week hosts the next Twitter chat advertising campaign: tomorrow. Dec 6, at 1 p.m. ET. For more details: http://adobe.ly/IFD5p6. Native Advertising Blueprint: Eight Critical Steps To Success... http://socialassets.adobe.com/20131 uns.com CMO com ofters digital marketing insight for chief marketing

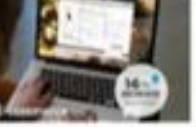

Like - Comment - Share - 4 days ago

montala autoba, alawa alabas

Adobe Marketing Cloud Discover how to turn tweets into roars and likes into loves. The latest in the Social Intelligence report: http://adobe.ly/1dfYa1G

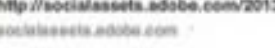

Adobe Social Intelligence Report

youtu.be - The Social Media Intelli-

gence report reviews all facets of social

media-paid, owned and earned. Adobe

**Sisilal Index avaningd man 131 hillion** 

officers & senior marketing executives. We offer marketing news and insights in diverse topics such as: online media, branding, Emerging Media, online marketing to online media....

Like (10) - Comment : Share > 20 days ago

di James Sanson, Kristen Lemare vill

Add a cooverel...

Adobe Marketing Cloud Two tasks you need to do right now: 1) take your techia down to the art museum and 2) send your leading creative professional to programming school, eWeek highlights the need for each department to fusive knowledge about the other.

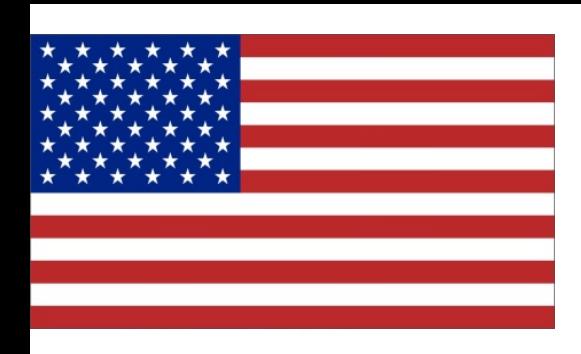

# Introducing Your CSO

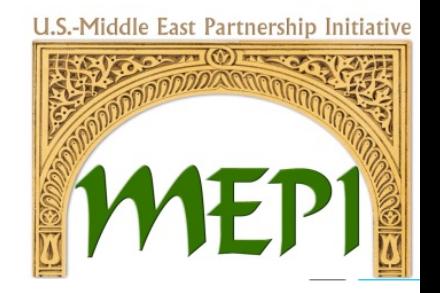

- Start growing your follower base so your message is heard. Consider adding a Follow button on your website. Moreover, a LinkedIn ad campaign to get more followers is very effective.
- Begin a conversation on your page by sharing CSO status updates. Post interesting articles, CSO news, events, and more.

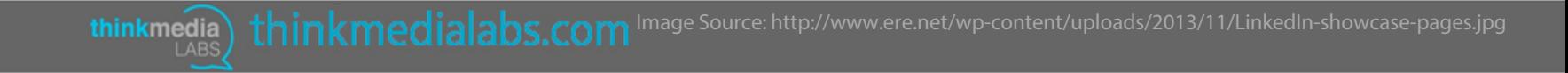

# **CSO Page Analytics**

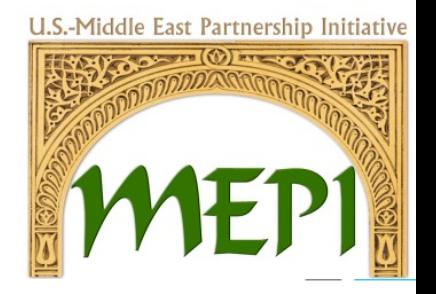

- The analytics tab provides you and administrators with ways to measure visitors, followers, engagement, and page effectiveness.
- It also provides you with trends and the demographics of your followers.
- Understand who's visiting and what content they find most engaging.
- Learn about your follower community.

## **How Can You Use LinkedIn Showcase Pages**

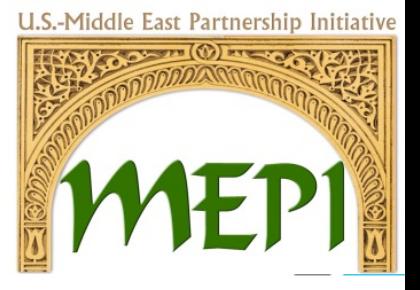

Join us

Brittany **Linked<sup>17</sup>** 

If the CSO works on different causes that each have a different audience, LinkedIn Showcase Pages can be very useful.

thinkmedia

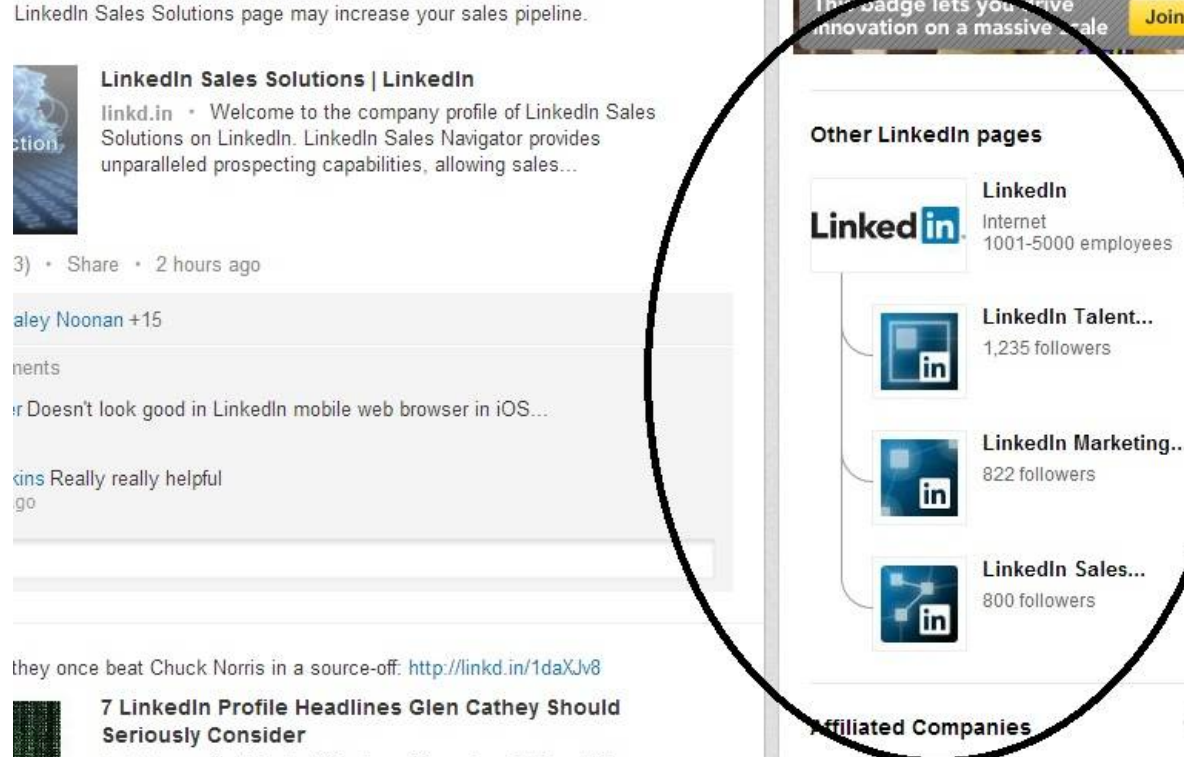

linkd.in • But I look at Glen's profile and, well, I'm a little

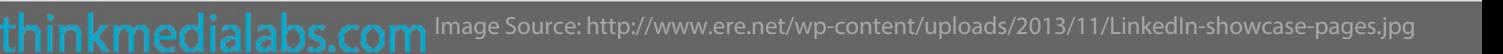

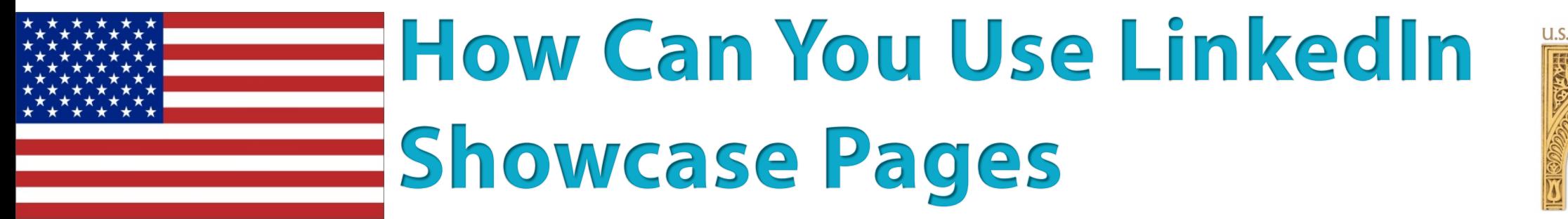

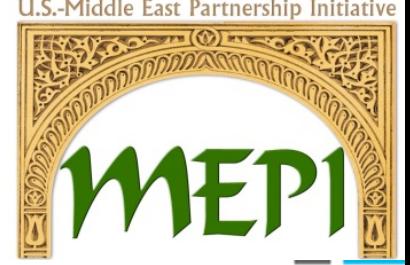

Target the right audience. Showcase Pages will lead your community to follow the pages that interest them the most, so let the CSO stick to sharing what will be suitable to each audience.

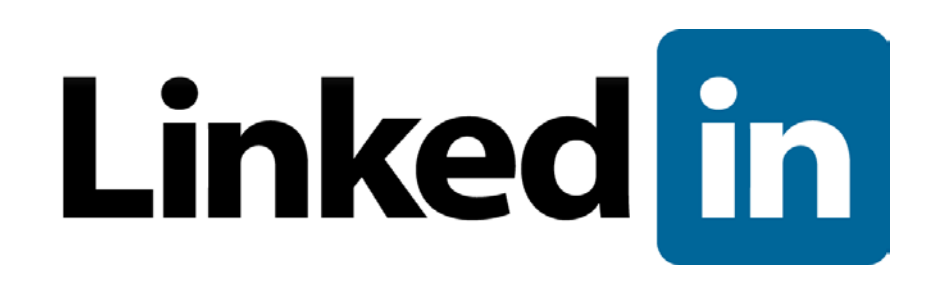

## **How Can You Use LinkedIn Showcase Pages**

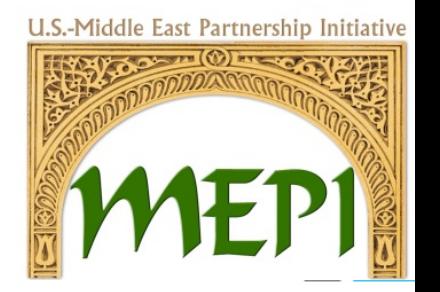

- LinkedIn Groups provide a place for professionals in the same industry or with similar interests to:
- Share content
- Find answers
- Post and view jobs
- Make business contacts
- Establish themselves as industry experts.

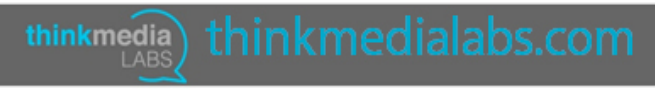

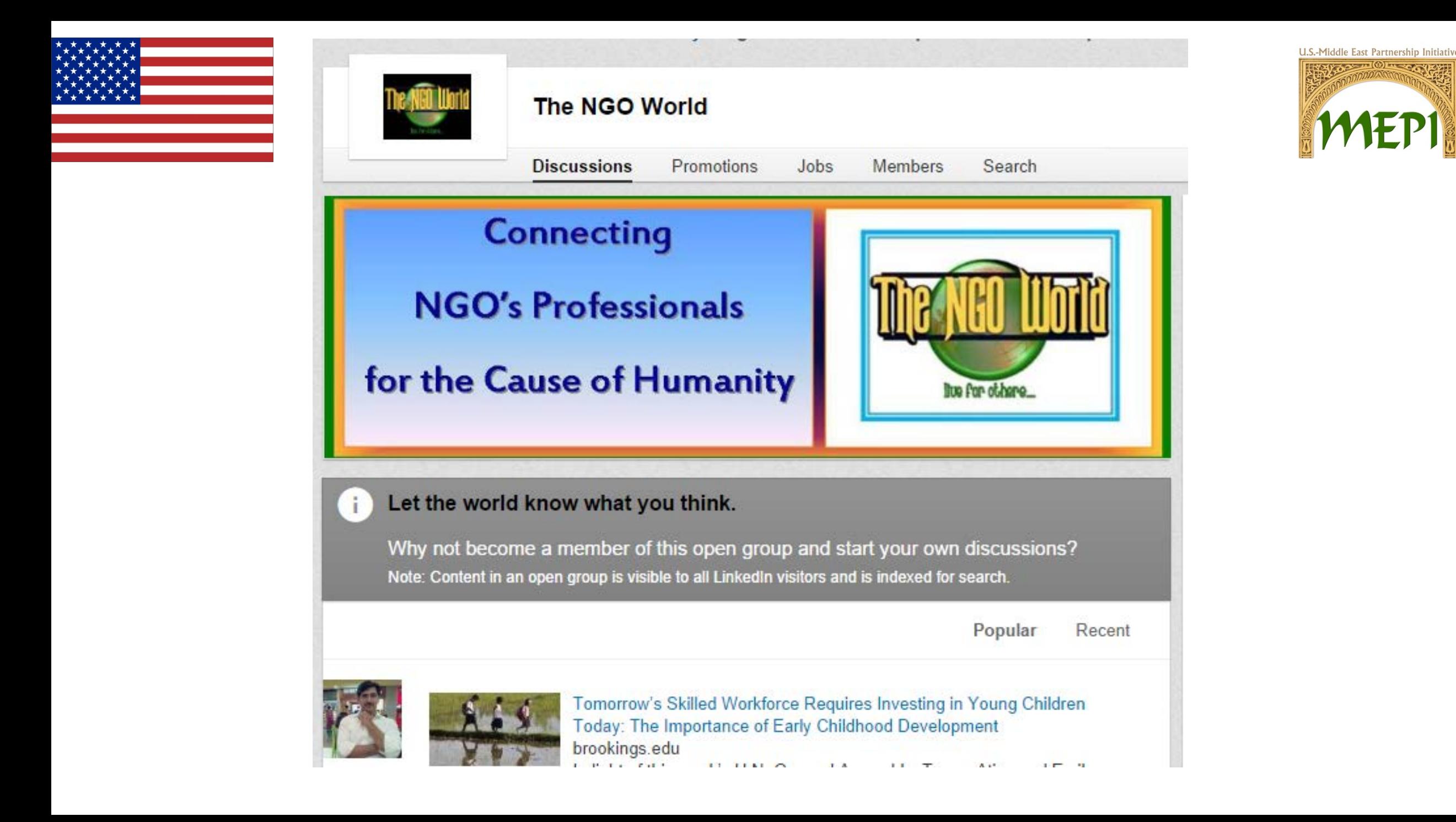

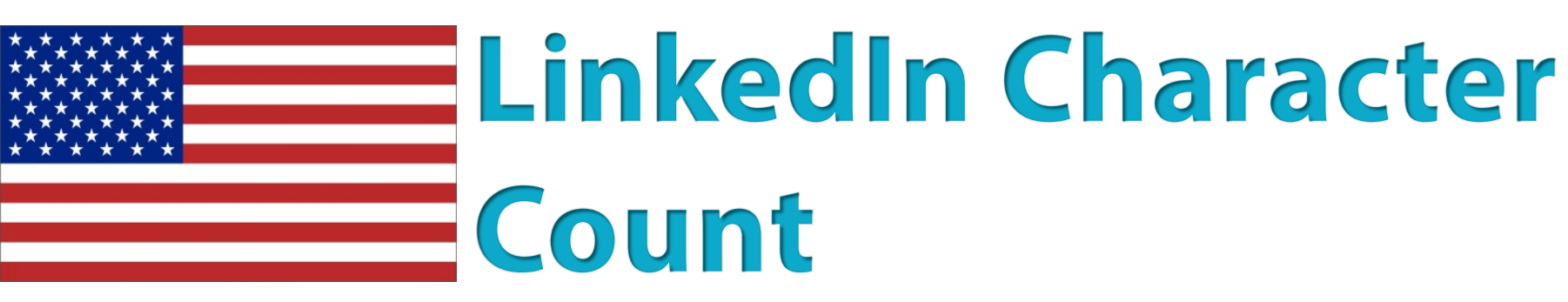

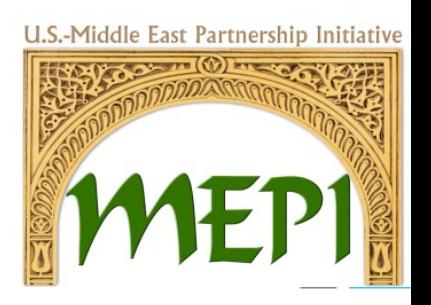

*The characters are counted including spaces between words and sentences!*

- 1. Company Name: 100 maximum characters
- 2. Professional Headline: 120 character limit
- 3. Summary: 2,000 character limit
- 4. Specialties: 500 maximum characters
- 5. Website Anchor Text: 30 maximum characters

thinkmedia

6. Website URL: 256 maximum characters

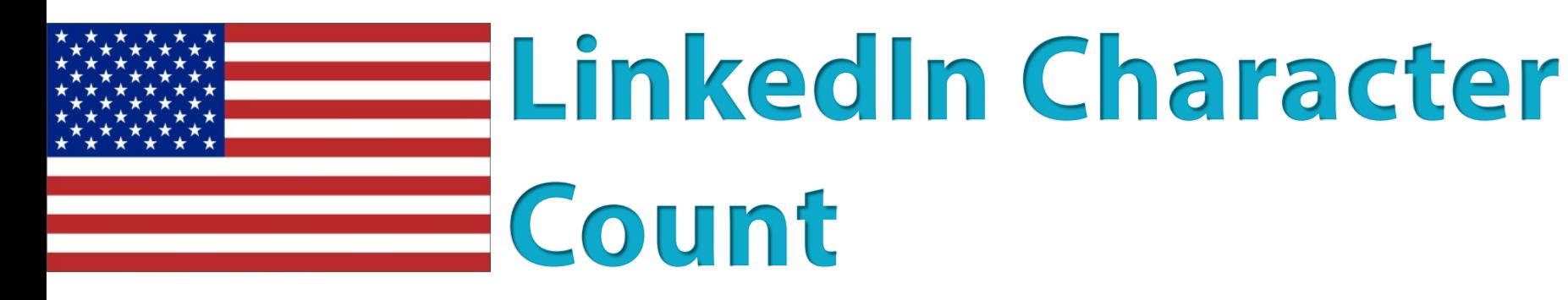

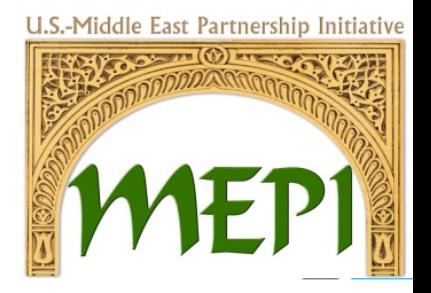

- 7. Position Title: 100 characters
- 8. Position Description: 200 minimum and 2000 maximum characters
- 9. Interests: 1,000 characters
- 10. Phone number: 25 character limit (Viewable only to 1st degree connections if populated)

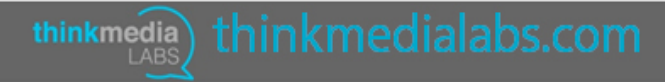

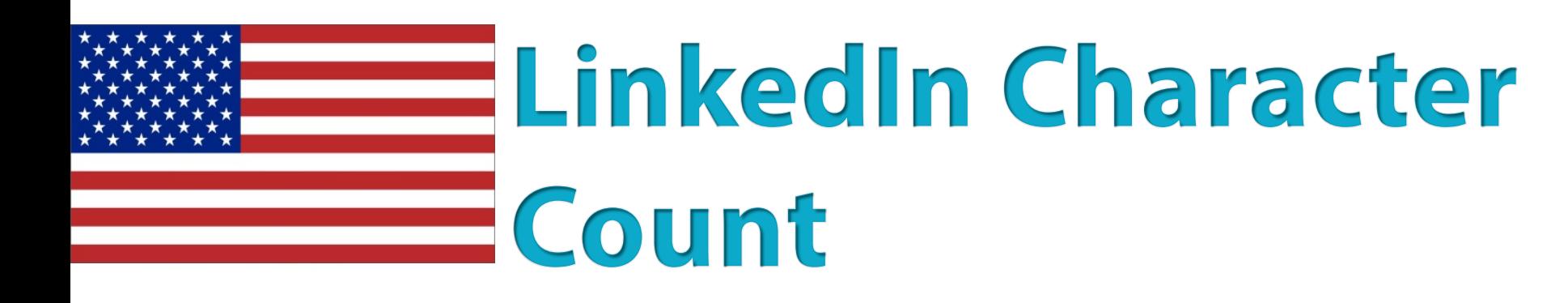

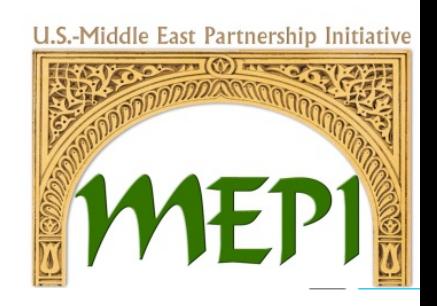

11. LinkedIn Status Update: You can use up to 700 characters unless you want to update your Twitter status at the same time Twitter updates are limited to 140 characters. If you go over the 140-character limit, only the first 140 characters will be visible on Twitter.

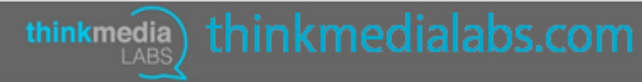

U.S.-Middle East Partnership Initiative

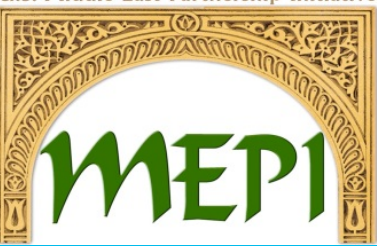

## Professional Profile

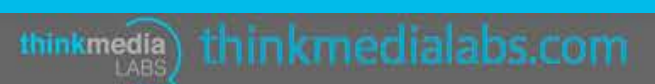

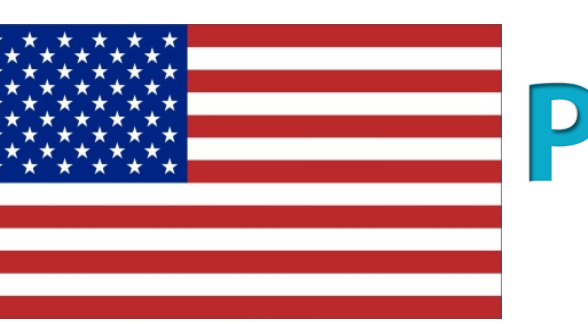

## **Profile for Professionals**

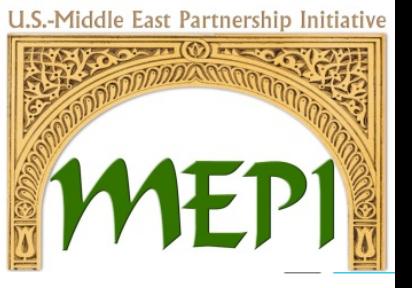

- Part of building the credibility of the CSO, is improving the
- online presence of the founders and top management on LinkedIn to show that the leaders of the CSO are credible, dedicated, and highly experienced
- Ensuring that profile contains all relevant career history and interests. LinkedIn makes this easy by displaying a percentage score to show how complete your profile is.
- A LinkedIn profile basically acts as an online CV, so make sure you're being honest and describing yourself and career clearly.

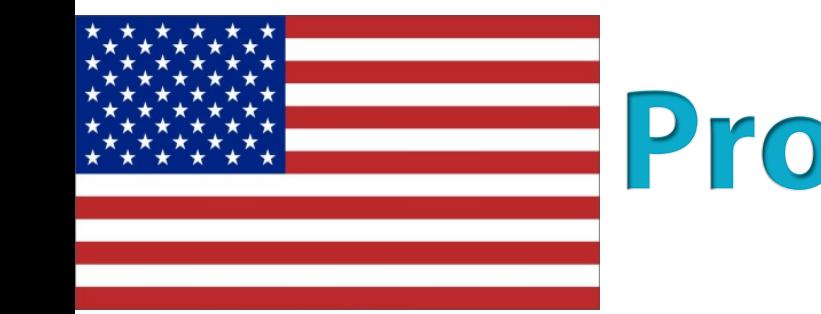

## **Profile for Professionals**

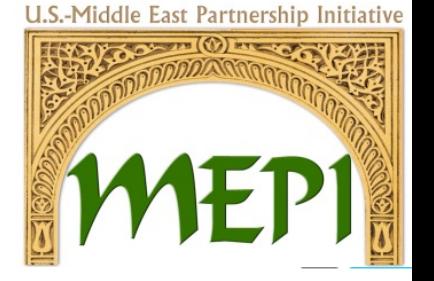

- Claim your vanity URL, this will help you to optimize your own name in the search engines and also makes the URL easier to remember if promoted on business cards or email signatures.
- Click on Edit next to your initial URL.

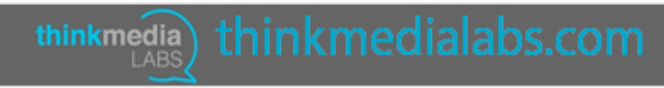

**Enhancing CSO National Dialogue** and Collaboration via Social Media is a Project Funded Through the Office of MEPI

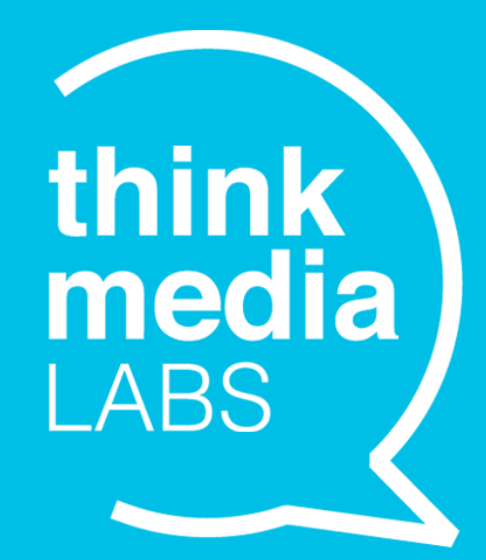

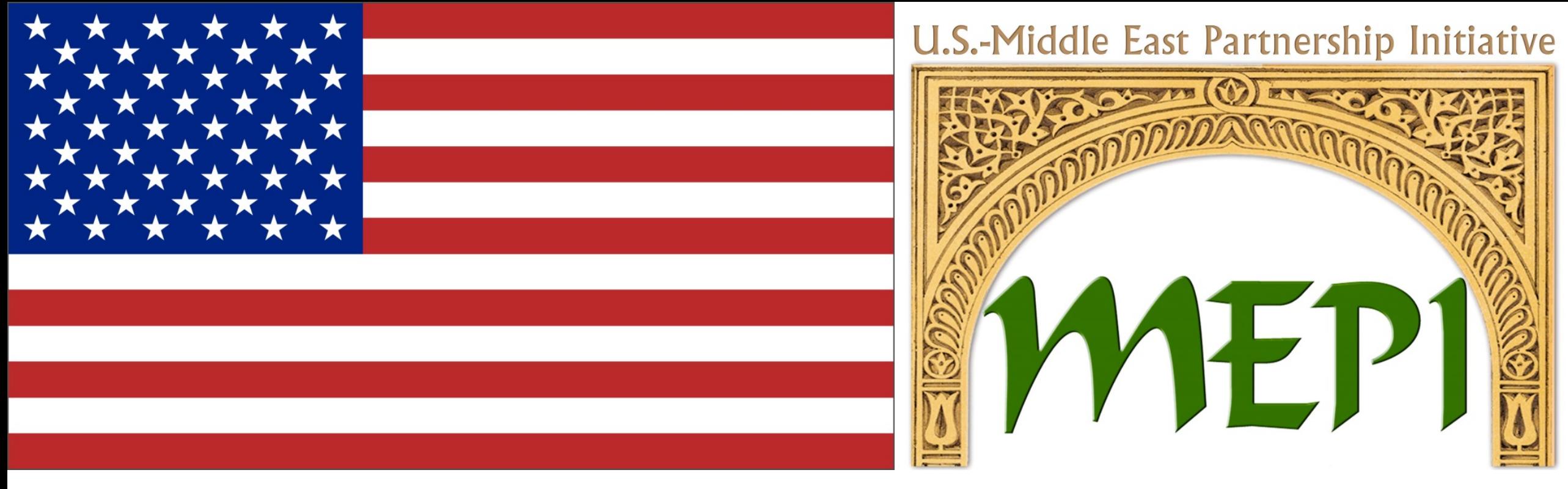

This project is funded through the U.S. Department of State, Bureau of Near Eastern Affairs, Office of the Middle East Partnership Initiative (MEPI). MEPI is a unique program designed to engage directly with and invest in the peoples of the Middle East and North Africa (MENA). MEPI works to create vibrant partnerships with citizens to foster the development of pluralistic, participatory, and prosperous societies throughout the MENA region.

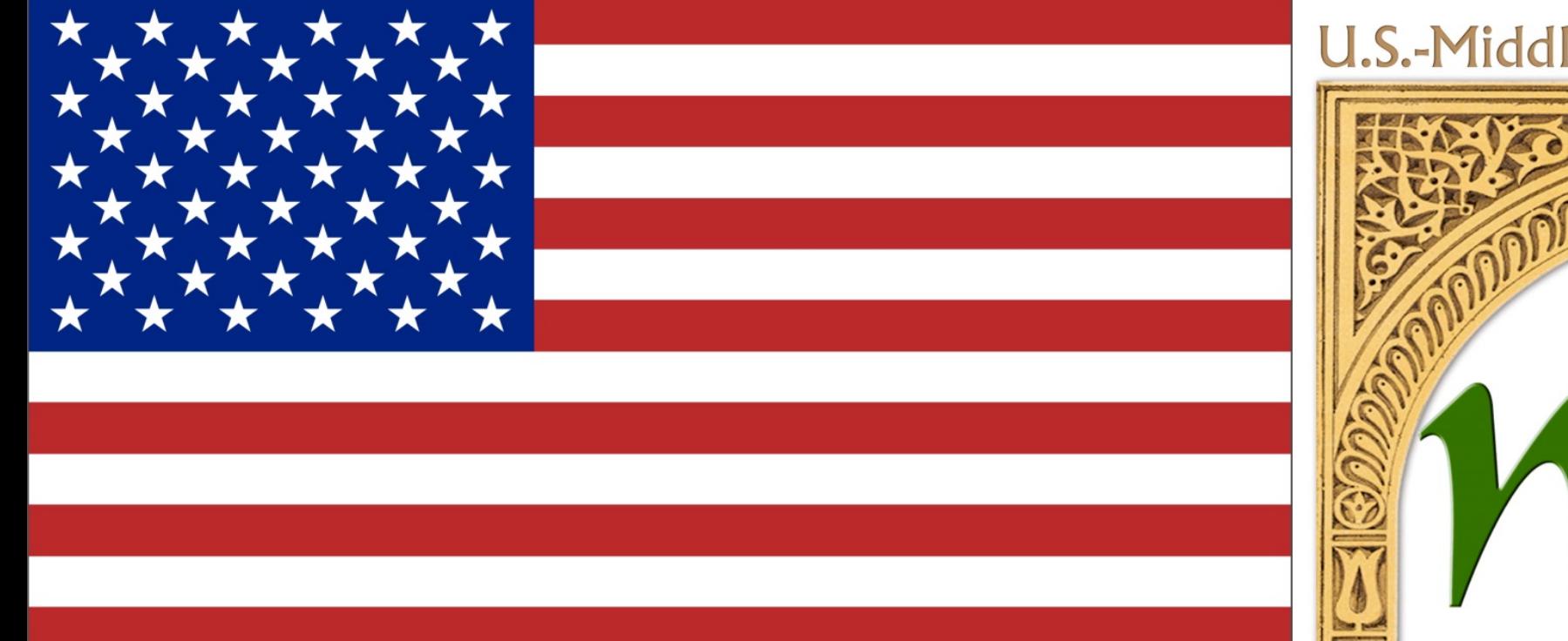

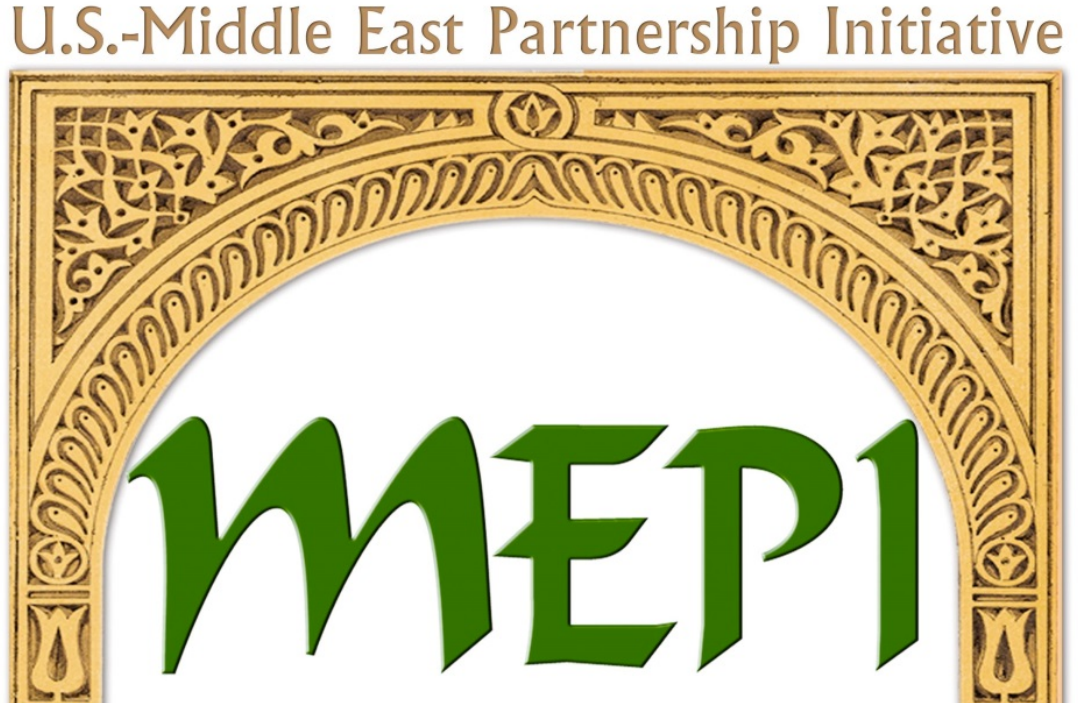

MEPI partners with local, regional and international non-governmental organizations, the private sector, academic institutions, and governments. More information about MEPI can be found at: www.arabianpeninsula.mepi.state.gov.

"The opinions, findings and conclusions stated herein are those to the author[s] and do not necessarily reflect those of the United States Department of State."